Welcome

# To Controller of Accounts, **ODISHA**

(Virtual Presentation on E-pension)

# Online Pension Process.

Step 1 Applicant applies through iFMS portal (Online Service ) to His / Her Head of Office.

 $Step 2 \longrightarrow$  HoO will verify the details and calculate Pensionary benefits and will send to the PSA. (Pension sanctioning Authority)

 $Step 3 \implies$  PSA will verify the same. He will check all details that is processed from HoO and apply DSC in all documents and send proposal for authorisation to the O/o the CAO.

Step 4 O/o CAO scrutinises, verifies the application and authorises the Final amount of pension etc. through DSC.

Step 5 Uploading of PPO, GPO and CPO in iFMS Portal. Pensioner/beneficiary shall be informed adequately by SMS alert and can<br>view it from the website website odishatreasury.gov.in

 $Step 6$  Treasury will take necessary action for disbursement of Pension and other benefits. Proposed Digi Locker shall be introduced by order of the Govt. for viewing and safe custody at a later stage.

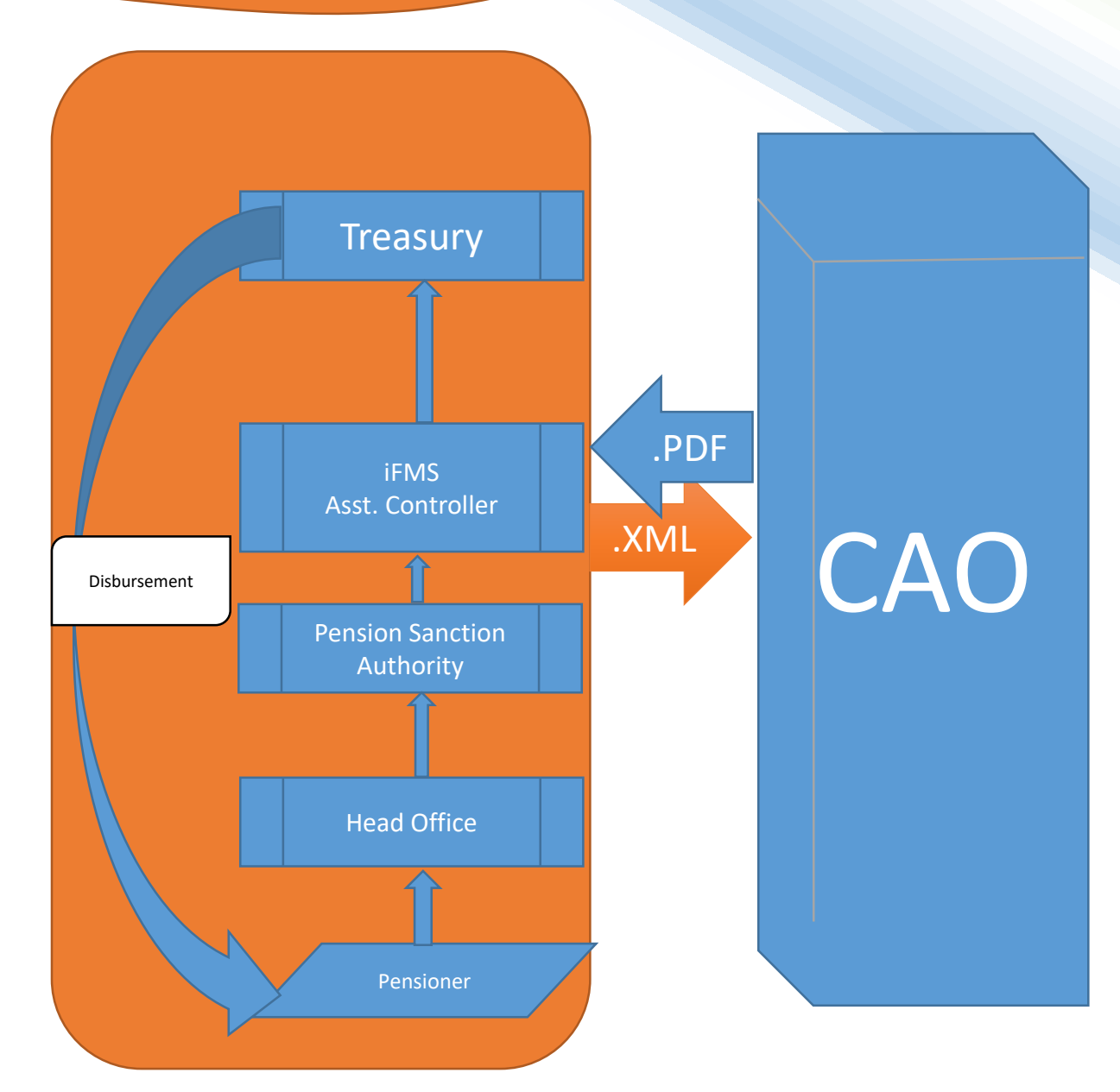

# Privileged table

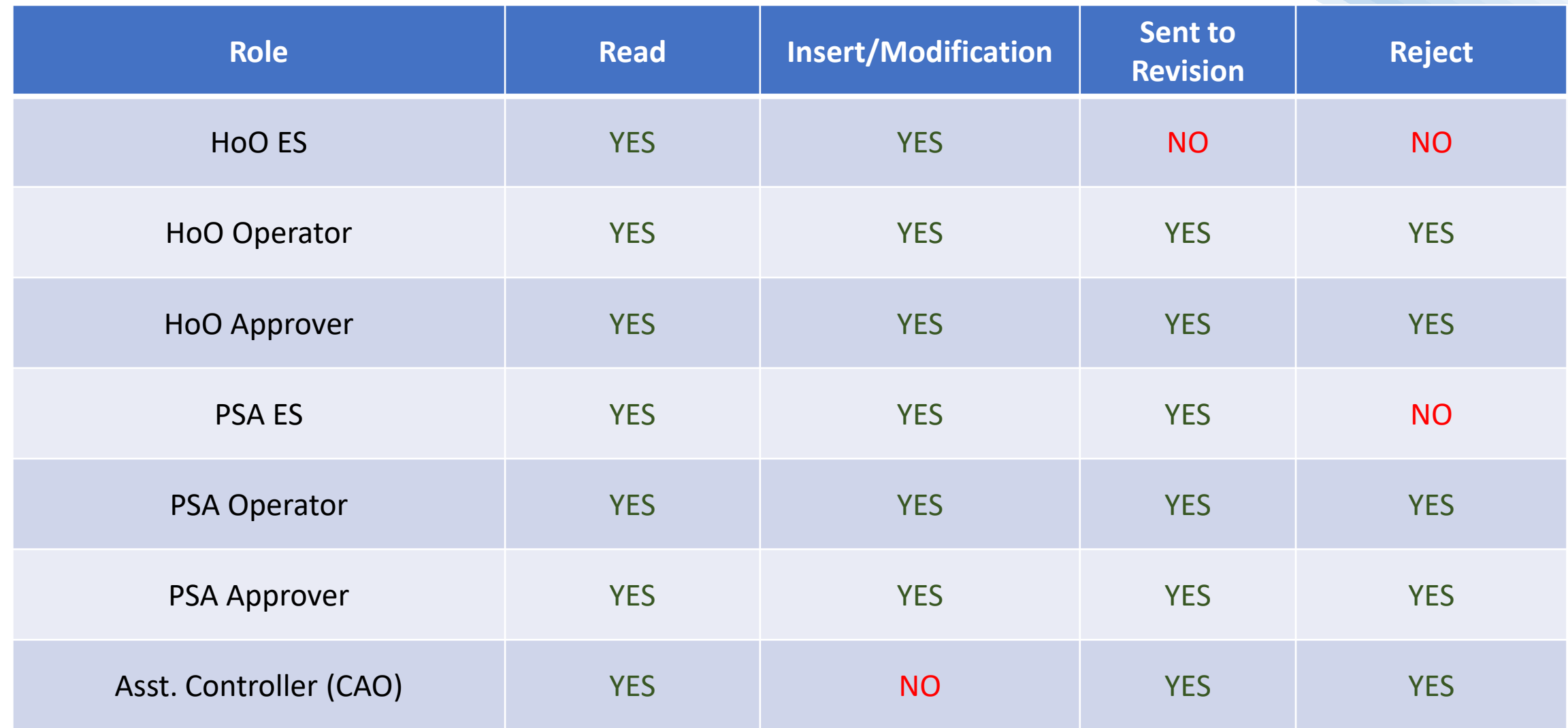

# Controller of Accounts, Odisha

#### iFMS Portal from which the pension Application start

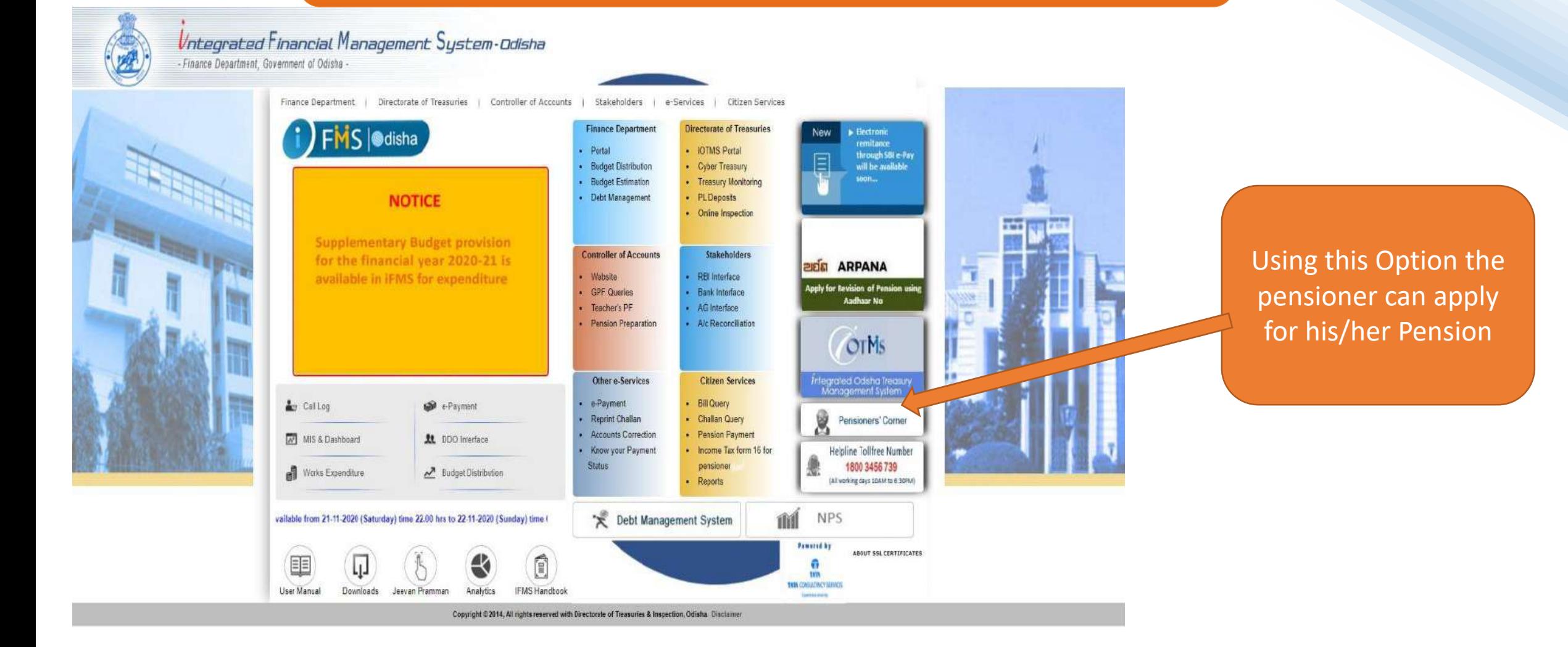

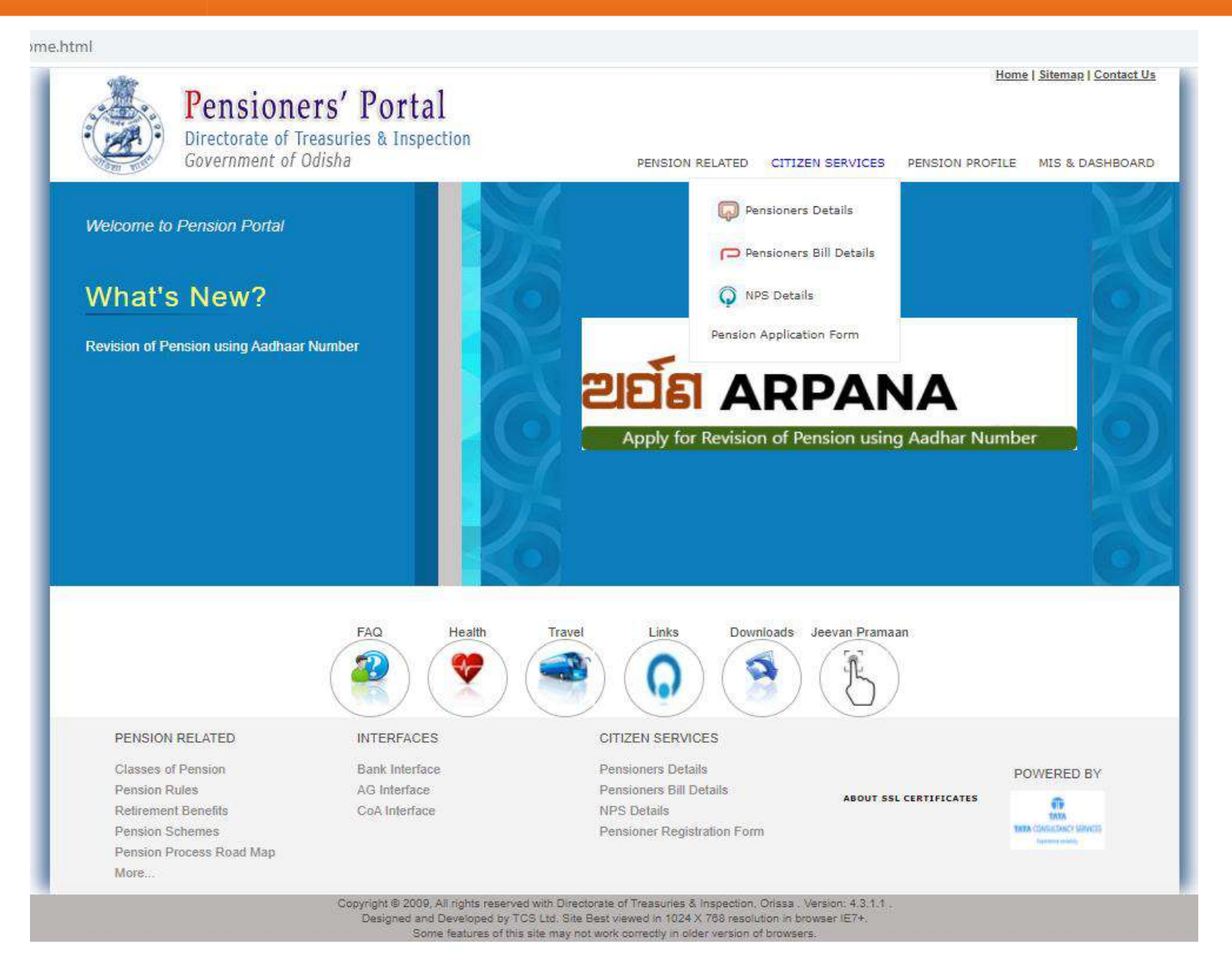

Go to – CITIZEN SERVICES

Under "CITIZEN SERVICES" menu go to "Pension Application Form"

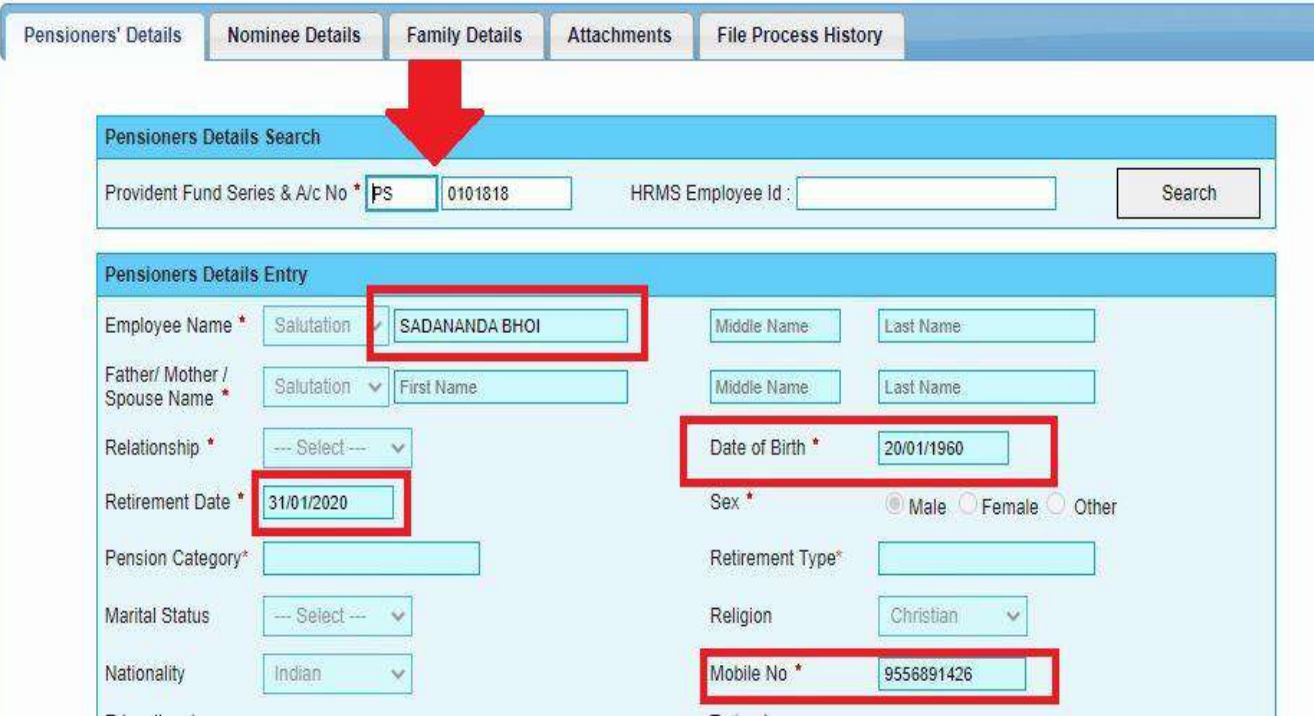

#### **Declaration Details Block**

I hereby undertake to keep the above particulars up-to-date by notifying to the Head of office any addition or alterations in the family. Accept

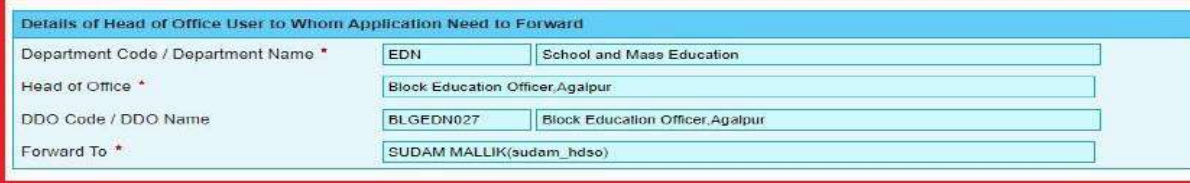

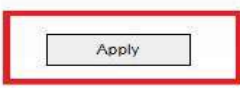

**ENTRY** Subscriber Has to enter "Provident Fund Series & A/c No." Or "HRMS Employee Id"

Click on "Search"

#### Pre-Check

Subscriber has to check basic details Name, DOB, DOR, Mobile No.

#### **Apply**

End of the page verify "Details of head office user to whom application need to Forward "

Click on "APPLY"

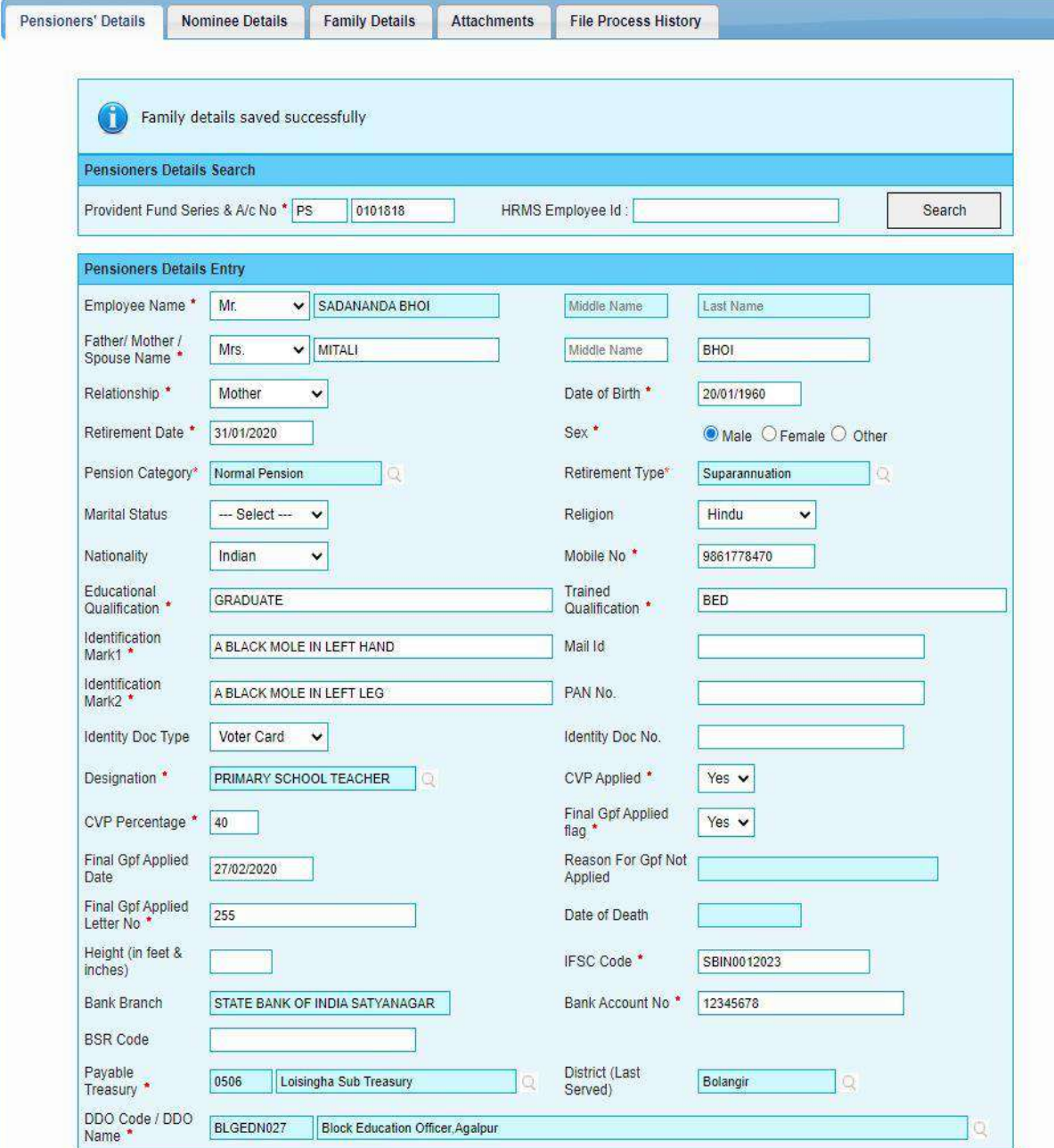

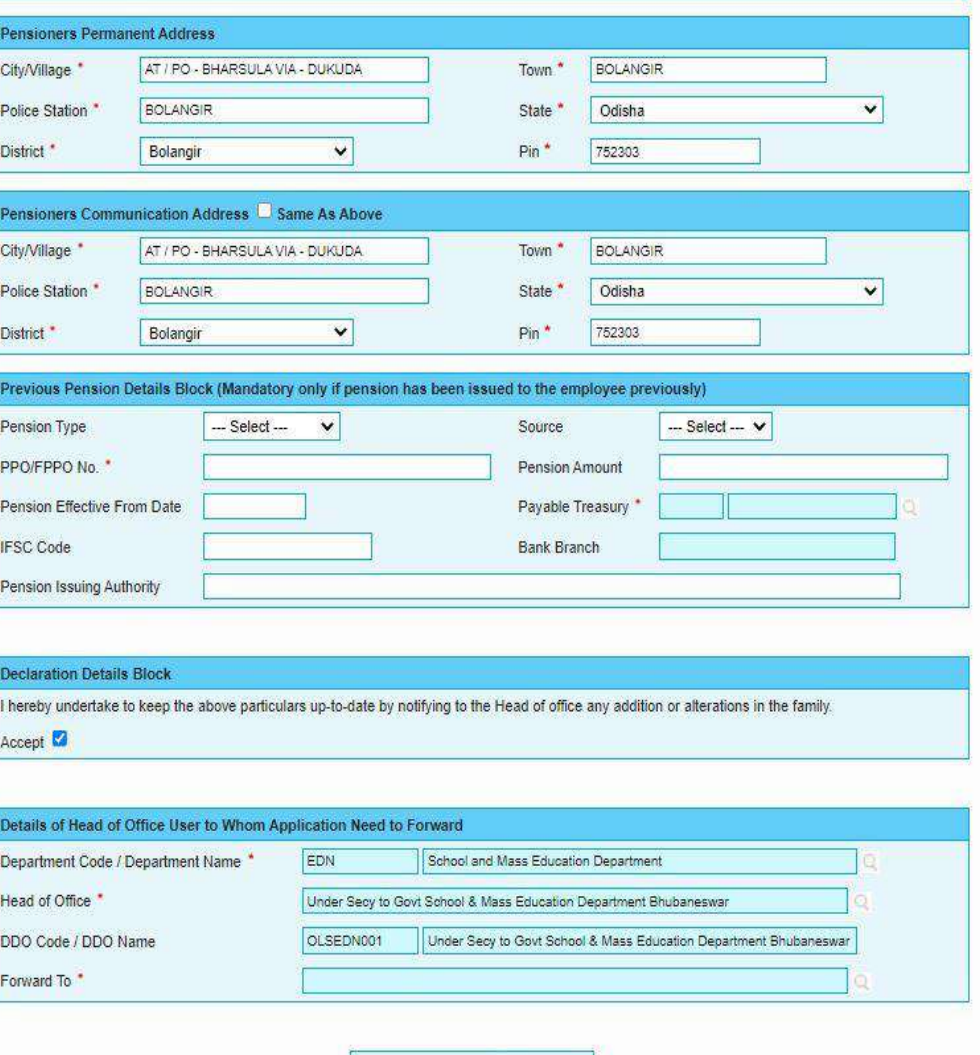

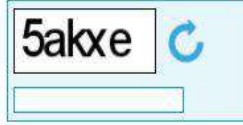

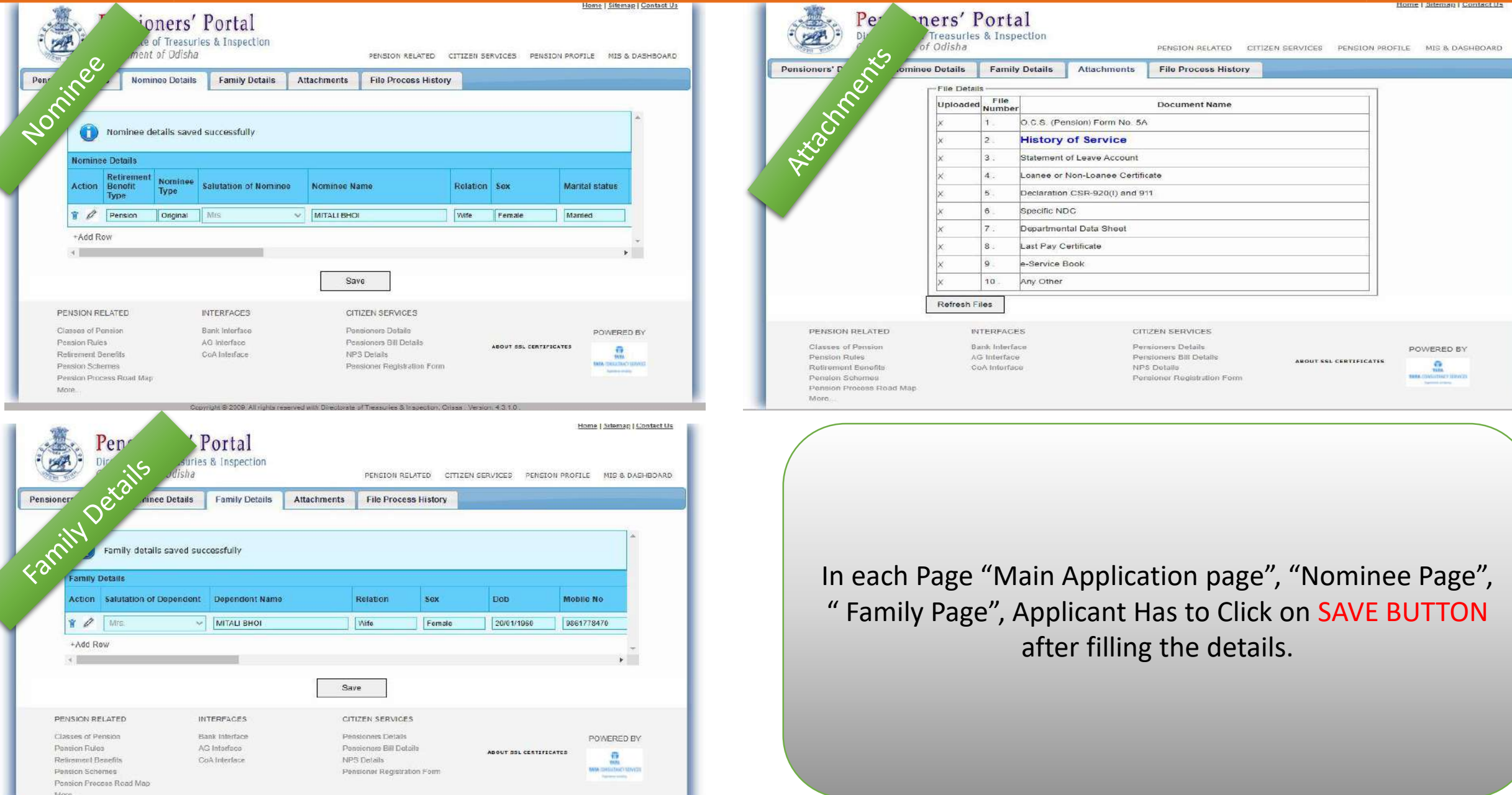

#### FORWARD

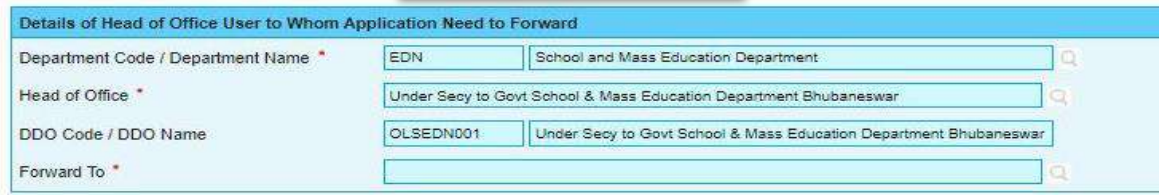

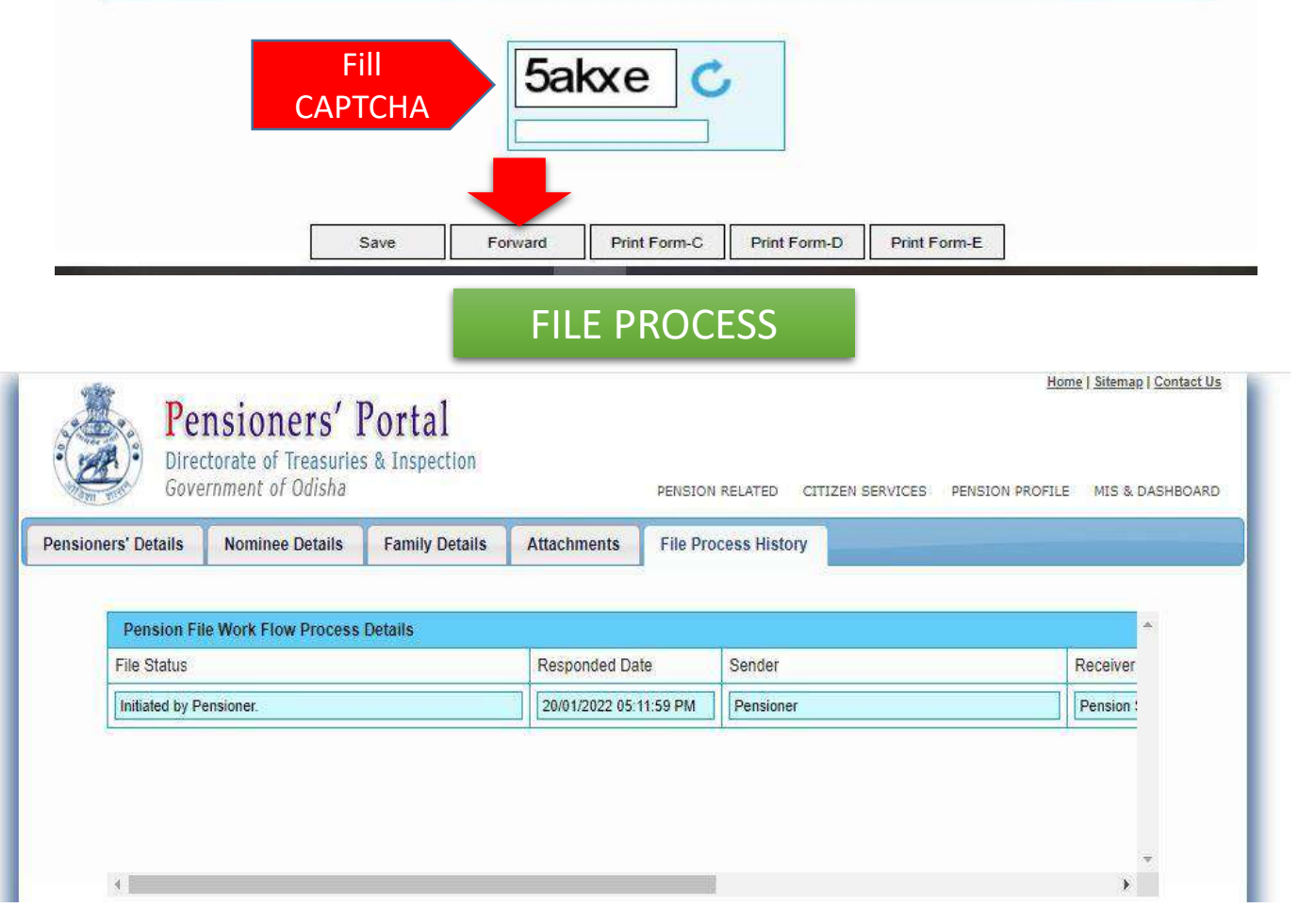

## Process of Forward

After Filling the application applicant can forward the application to HoO by filing "CAPTCHA" and clicking "Forward Button"

## Conformation

Applicant will be inform through a SMS and can check the process in "File Process History History"

> Online pension application form of SADANANDA BHOI (qpf series : PS, account no: 0101818 and file no: 2021936202) has been forwarded to Shankar Mishra (Head of Office - Establishment Section Officer).-Govt. of Odisha 15 min

#### HEAD OF OFFICE ESTABLISHMENT OFFICER

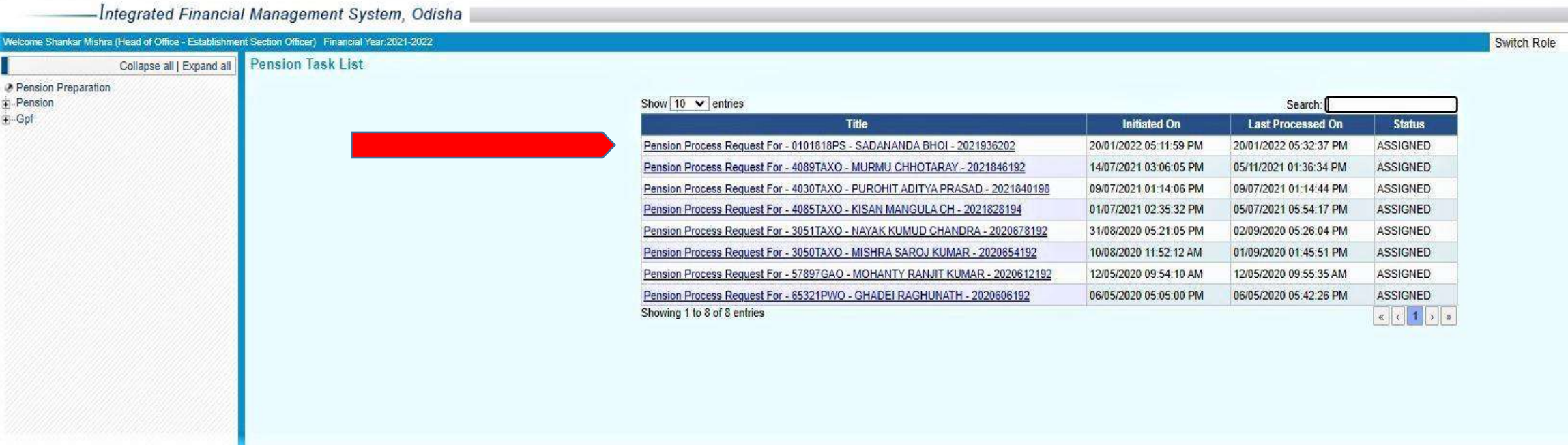

Application Forwarded by applicant will appear in task list of HoO with a status "ASSIGNED"

#### HEAD OF OFFICE ESTABLISHMENT OFFICER

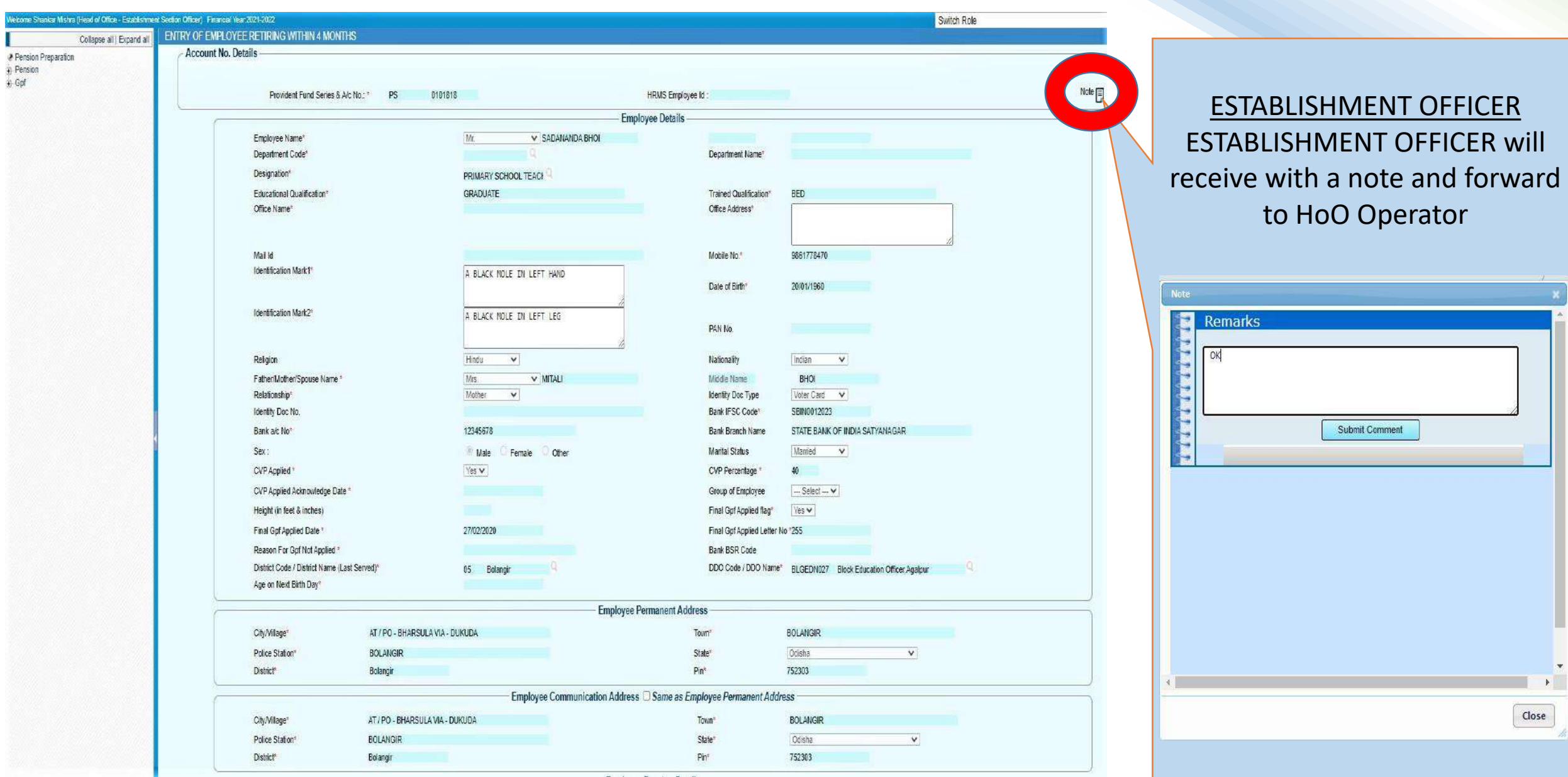

### HEAD OF OFFICE ESTABLISHMENT OFFICER

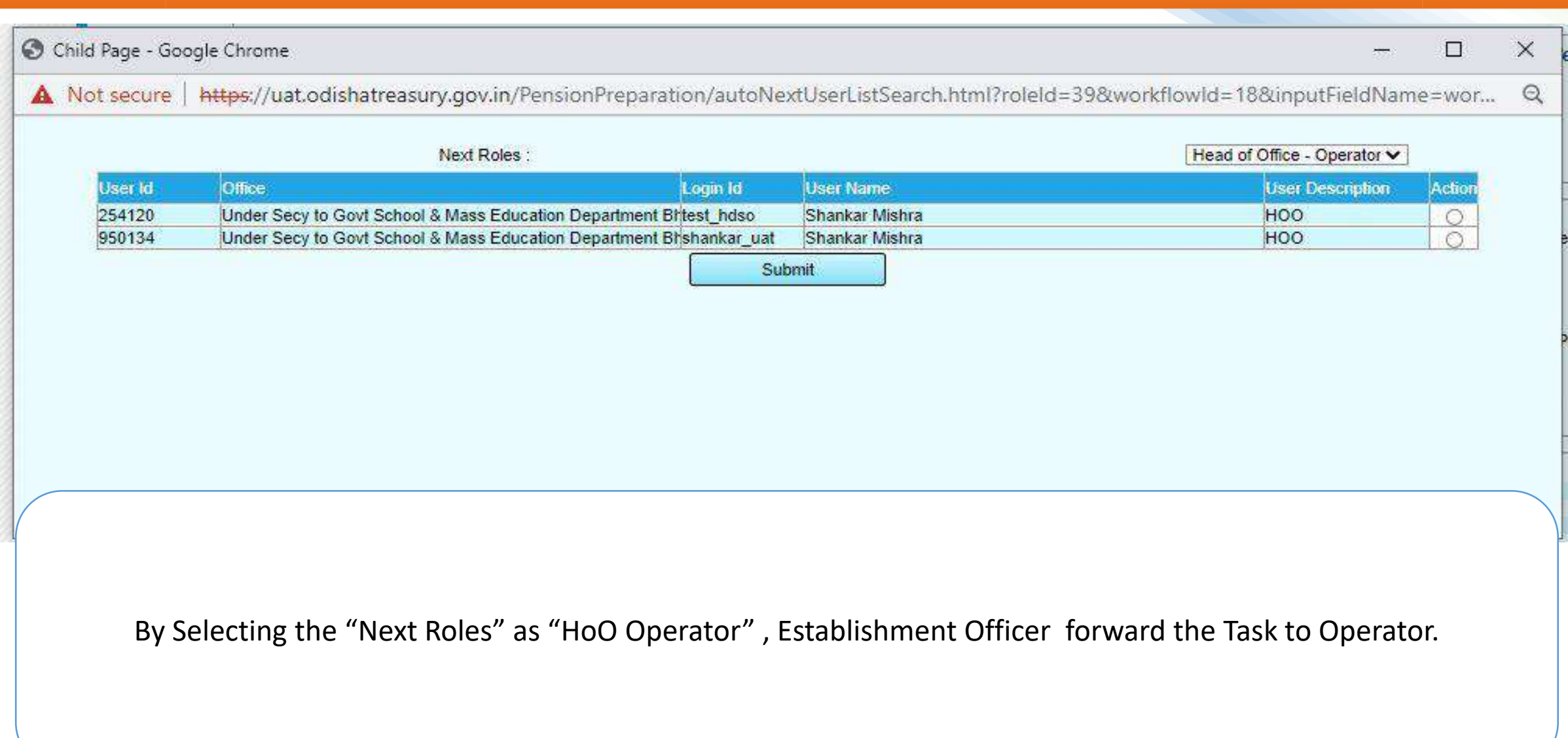

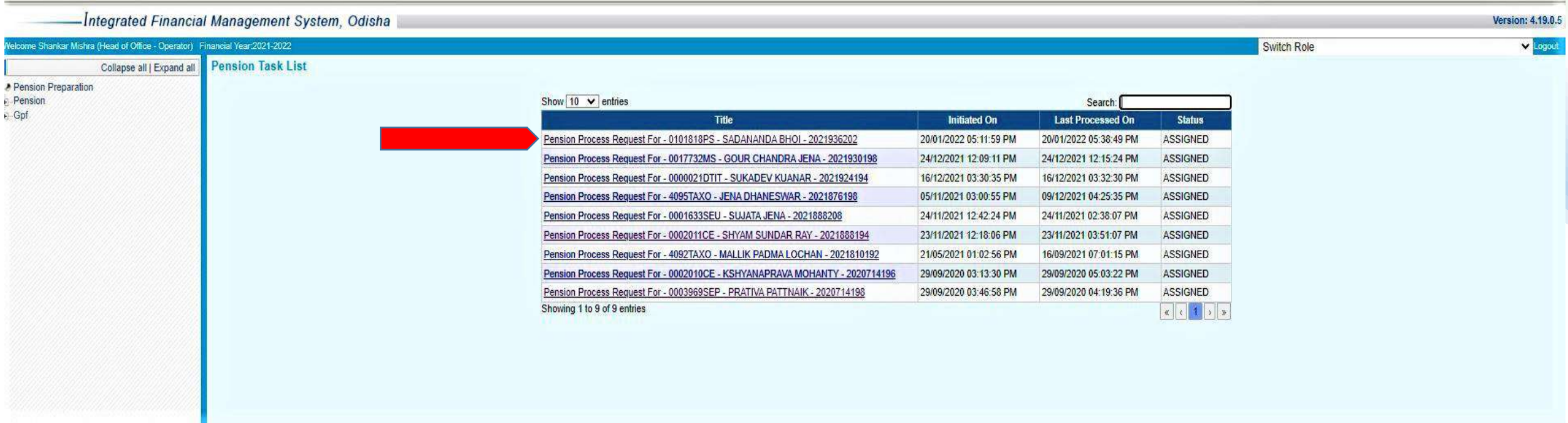

Now the task has Assigned to Operator in HoO Operator Login Task List, clicking the Task it will open an applicant details page, Operator will fill all the required details in applicant details page and Service details, Retirement Benefits Details, Recovery Details, Provisional Pension Details etc. by clicking the menu.

Welco M

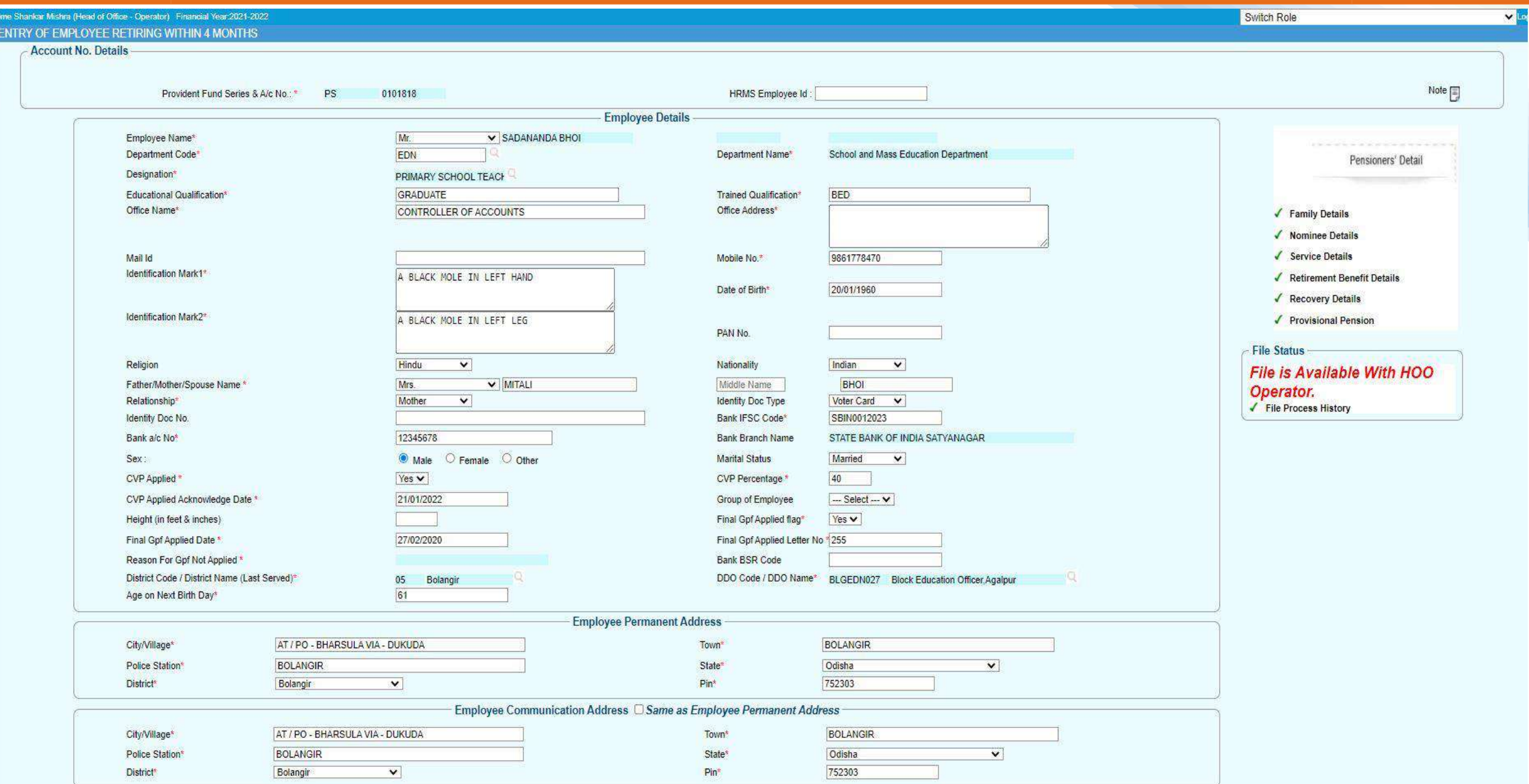

EMPLOYEE  $\bullet$ 

**EMPLO** 

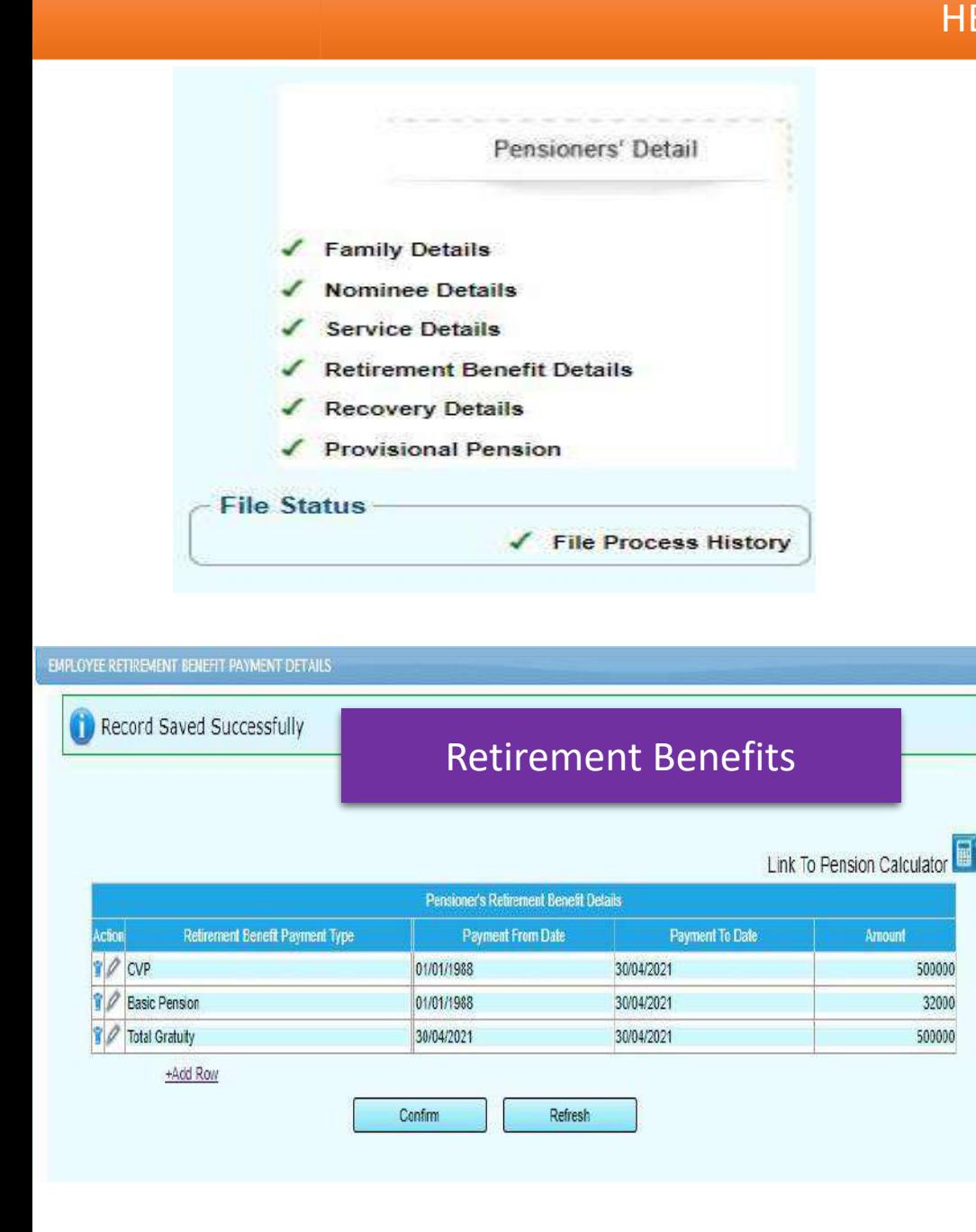

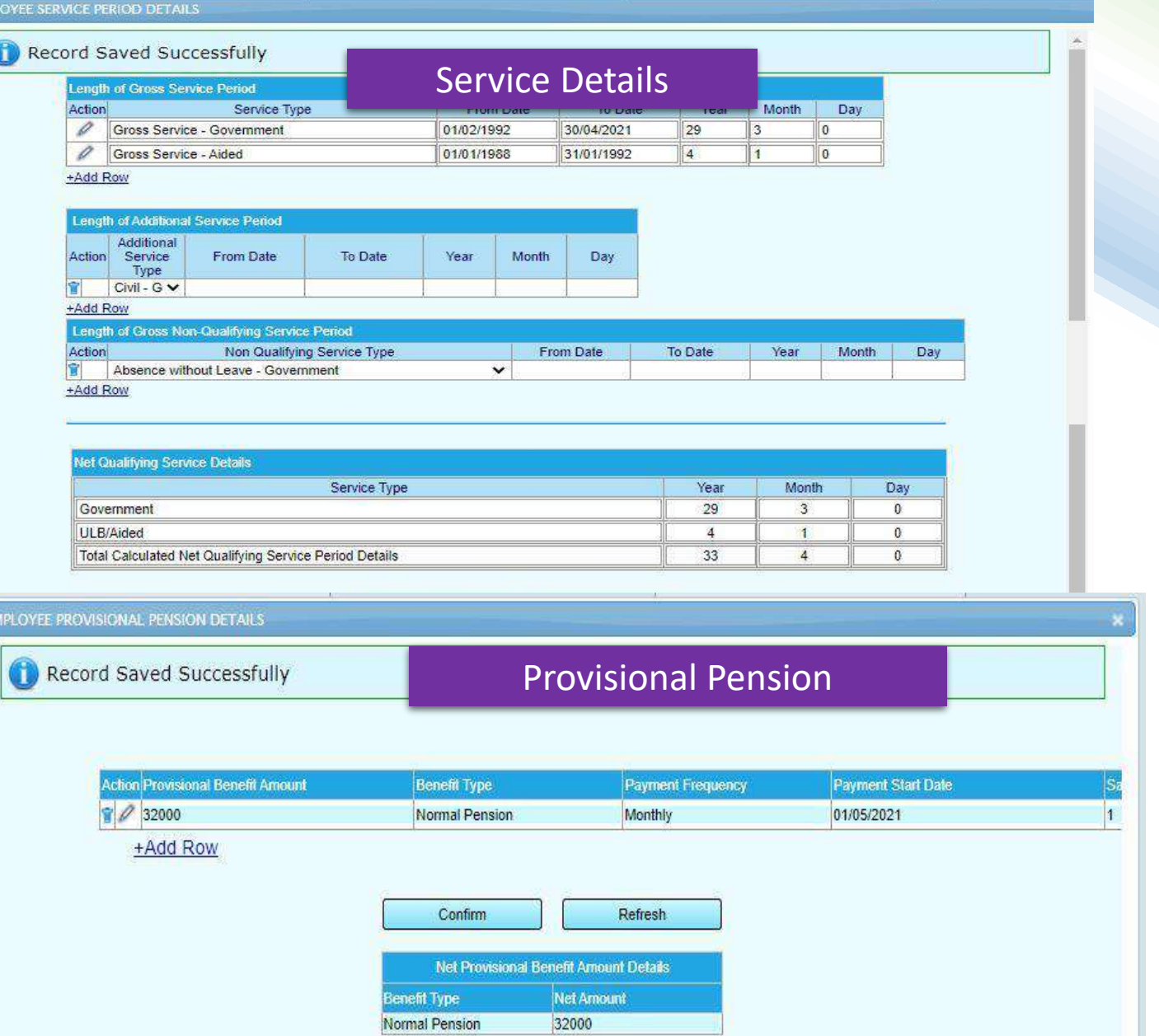

![](_page_15_Picture_39.jpeg)

Financial Management System, Odisha

![](_page_15_Picture_40.jpeg)

**ATTCHMENTS** 

Operator attach all mandatory attachments mark with "\*". Without attachments operator cannot forward file to approver.

Download All **Back To Task** 

![](_page_16_Picture_18.jpeg)

#### HEAD OF OFFICE APPROVER

#### TASK LIST OF APPROVER

![](_page_17_Picture_166.jpeg)

A task will create in the task list of the Approver Id mark with ASSIGNED as soon as it is forwarded by the HoO Operator. Approver can view the details of the task by clicking at the link. Here the Approver can verify and modify all details if required or necessary. Verified and squtinised file is now ready APPROVE and FORWERD to the next level i.e Pension Sanctioning Authority (PSA) for further verification with a note.

### HEAD OF OFFICE APPROVER

![](_page_18_Picture_6.jpeg)

#### HEAD OF OFFICE APPROVER

![](_page_19_Picture_20.jpeg)

## HoO APPROVER Forward with a note to ED PENSION SENCTION AUTHORITIEY

Note

![](_page_19_Picture_21.jpeg)

#### PENSION SENCTION AUTHROTIES- ESTABLISHMENT OFFICER

![](_page_20_Figure_1.jpeg)

Task forwarded by the HoO Approver will create a task in task list of the Pension Sanction Authority (PSA's) Establishment Officer task list with a status "ASSIGNED". Now Establishment Officer will receive the task/file with a File Receiving note and forward the same to PSA's Approver.

#### PENSION SENCTION AUTHROTIES- ESTABLISHMENT OFFICER

![](_page_21_Picture_114.jpeg)

Note:- This note section carries or keep all information of the file, like from the HoO EO to PSA Approver through which hierarchy it has received or forwared and what are the modification done in different level.

Note in each level is mandatory constraint before forwarding to next level.

#### PENSION SENCTION AUTHROTIES-OPERATOR

![](_page_22_Picture_17.jpeg)

PSA Operator has the same privileged like HoO Operator, verify and Scurtinised the information filled by the HoO and also do the modification when and where required with a note.

#### PENSION SENCTION AUTHROTIES-OPERATOR

![](_page_23_Picture_11.jpeg)

### PENSION SENCTION AUTHROTIES-OPERATOR

![](_page_24_Picture_4.jpeg)

#### PENSION SENCTION AUTHROTIES-APPROVER

#### Integrated Financial Management System, Odisha Felcome Shankar Mishra (Pension Sanction Authority - Approver) Financial Year 2021-2022 **Pension Task List** Collapse all I Expand all Pension Preparation **Pension** Show 10  $\vee$  entries Search:  $\oplus$  Gpf **Title Initiated On Last Processed On Status** Pension Process Request For - 0101818PS - SADANANDA BHOI - 2021936202 20/01/2022 05:11:59 PM 21/01/2022 11:40:21 AM **ASSIGNED** Pension Process Request For - 4099TAXO - MOHAKUDA PREMANANDA - 2021834198 07/07/2021 12:47:44 PM 19/07/2021 03:17:17 PM **ASSIGNED** Pension Process Request For - 3000TAXO - DALAI PITABAS - 2020720192 06/10/2020 11:00:45 AM 11/05/2021 03:35:39 PM ASSIGNED Pension Process Request For - 4000TAXO - SAHOO DILLIP KUMAR - 2020720196 **ASSIGNED** 07/10/2020 05:12:07 PM 22/02/2021 12:29:22 PM Showing 1 to 4 of 4 entries  $\alpha$   $\alpha$   $\beta$   $\beta$

Task ASSIGNED to PSA APPROVER can be view by clicking the link present in the task list. PSA Approver will imposed DSC in all attachments that are sent by all five level and Applicant. After verifying all details and applying DSC, now the file is ready to sent Controller of Accounts office with a forwarding note in note section.

### PENSION SENCTION AUTHROTIES- APPROVER

![](_page_26_Picture_18.jpeg)

#### PENSION SENCTION AUTHROTIES- APPROVER

- Integrated Financial Management System, Odisha

![](_page_27_Picture_15.jpeg)

### PENSION SENCTION AUTHROTIES- APPROVER

![](_page_28_Picture_7.jpeg)

![](_page_28_Picture_8.jpeg)

#### ASST. CONTROLLER- CONTROLLER OF ACCOUNTS

![](_page_29_Figure_1.jpeg)

![](_page_29_Picture_2.jpeg)

![](_page_29_Picture_3.jpeg)

![](_page_30_Figure_0.jpeg)

### Controller of Accounts

![](_page_31_Picture_8.jpeg)

After clicking "OPEN" it ask to select the PDA( Pension Dealing Asst.) and upload the scanned photo.

### Controller of Accounts

### **图 Pension Section**

![](_page_32_Picture_7.jpeg)

After Approve of task at Asst. Controller PPO, GPO, CPO and Intimation will be<br>generate and Digitally Signed. <br>ACCOUNTS, Odisha generate and Digitally Signed.

# Controller of

#### **III Pension Section**

![](_page_33_Figure_3.jpeg)

![](_page_33_Picture_4.jpeg)

After Approve of task at Asst. Controller PPO, GPO, CPO and Intimation will be<br>generate and Digitally Signed. <br>ACCOUNTS, Odisha generate and Digitally Signed.

# Controller of

#### **III Pension Section**

![](_page_34_Figure_3.jpeg)

Task List of

Asst. Controller. JOB 2

# Controller of Accounts, Odisha

![](_page_35_Figure_3.jpeg)

# Controller of Treasury Portal Manuscript Accounts, Odisha

![](_page_36_Picture_2.jpeg)

# Controller of Treasury Portal **Accounts**, Odisha

![](_page_37_Figure_2.jpeg)

Treasury officer can download digitally signed PPO, GPO, CPO issued by CAO.

Here Treasury officer can view and modify all details except PPO,GPO,CPO issued

# Controller of Accounts, Odisha

![](_page_38_Picture_19.jpeg)

# Controller of E PPO Generation **Accounts**, Odisha

![](_page_39_Picture_19.jpeg)